# **10 Minutes of Code - Python**<br>**COMIT 2:** SKILL BUILDER 3

## **TI-NSPIRE™ CX II WITH THE TI-INNOVATOR™ HUB AND TI-RGB ARRAY™ STUDENT ACTIVITY**

**Unit 7: The TI-RGB Array <br>
<b>Skill Builder 3:** 順番に このレッスンでは、ループ内で2つのLEDを同時に制御して, マーキー効果(劇場などの入り口の上に取り付けられる看板を マーキーといい,文字をスクロールするとき使います)を作成 する方法を学習します。 目標 点灯 • 数式を使って同時に別のLEDを制御

- **for**rループを使って単一の変化するLEDを
	-

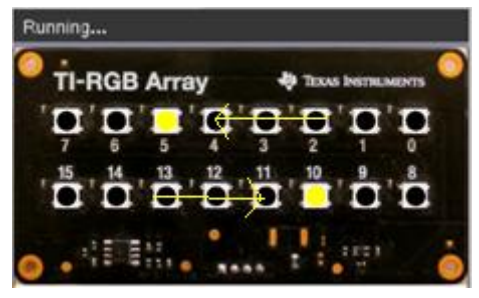

**(demo3.1.gif)**

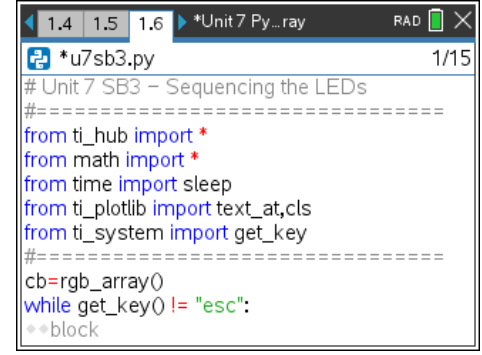

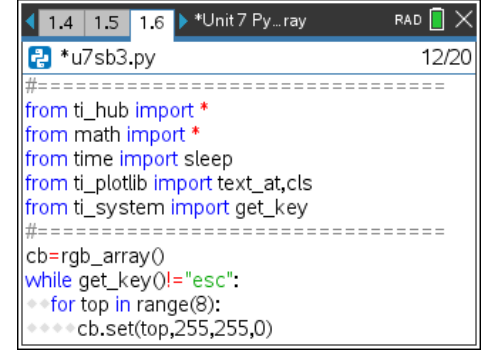

このレッスンのプログラムでは,一度に2つのLEDが点灯します。1つは 上段が右から左(0から7)に,もう1つは下段が左から右(15から8)に点灯し ます。上段の行の数列と下段の行の数列の関係はどうなるでしょう。

映画館の入り口にある頭上の看板には,蟻が行進しているように順番に 点滅するライトの線があります。ライトを順番にオンまたはオフにする

ことによりTI-RGB Arrayに同様の効果を作成できます。

1. 新規のPython Hub Projectを開始します。

**rgb\_array()**コンストラクターを使って変数を作成し,前のレッスン のように**esc**キーループを使います。

変数**cb**を再び使いますが,独自の変数を自由に選択できます。 次のステートメントを追加します。

## **while get\_key() != "esc":**

### **block**

これは,**menu > TI Hub > Commands**(メニュー>TI Hub>コマンド) にあります。

2. **for**ループを使って,上段の行を右から左(0から7)へ順番に点灯させ ます。

# **for top in range (8): cb.set(top, 255,255,0)** (これは黄色)

変数**top**を使うのは,これが上段の行を制御するためです。 **range(8)**は0から7までの数値を処理することに注意します。 プログラムをテストしてみましょう。

# **10 Minutes of Code - Python**<br> **EXECUTE: SKILL BUILDER 3**

### **TI-NSPIRE™ CX II WITH THE TI-INNOVATOR™ HUB AND TI-RGB ARRAY™ STUDENT ACTIVITY**

3. 8つのLEDがすべて非常に速く点灯し,プログラムの最後に上段の行 のLEDがすべてオンになります。

つぎに,下段の行を扱います(変数はbottomとします)。下段の行は15 から8に移動する必要があります。下段と上段の関係式はどうなるで しょう。

## **bottom** =  $? ? ?$ **cb.set(bottom, 255, 255, 0)**

4. プログラムを実行します。16個のLEDすべてが非常に速く点灯しま す。2つのステートメントを追加します。1つは速度を落とすための **sleep()**ステートメントで,もう1つはループブロックの下部にあるす べてのLEDをオフにするためのステートメントです。

> **sleep(.25) cb.all\_off()**

5. プログラムを再度,実行します。sleep()値を調整し,おそらく **all\_off()**の後に別の**sleep()**を追加します。

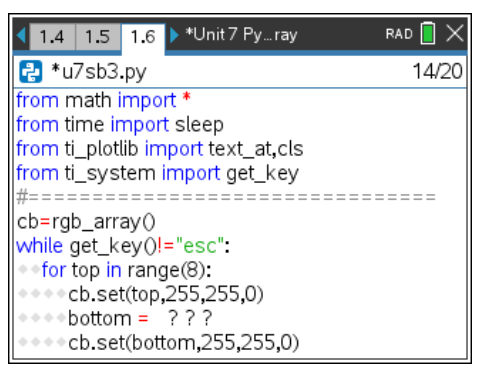

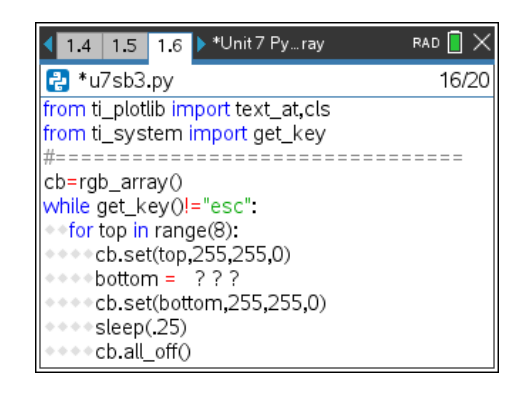

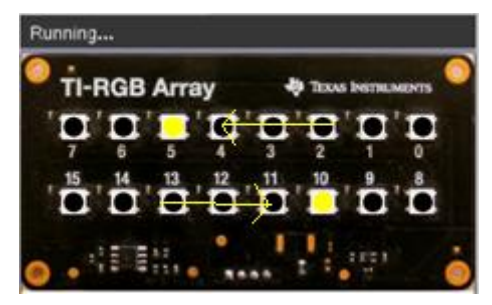

(demo 3.1.gif)